**Adding an account:**

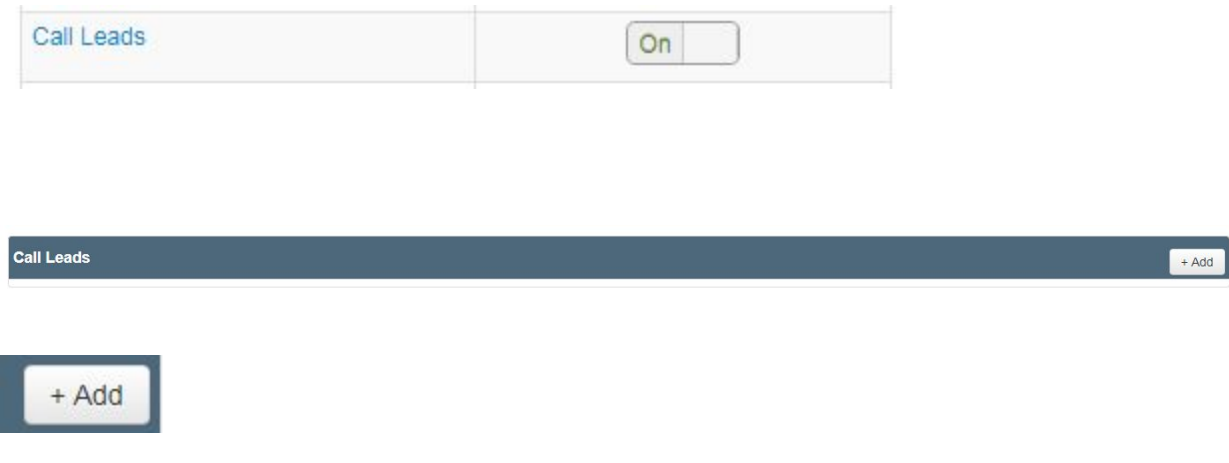

Enter in Area Code and first 3 digits (if applicable) and pick a number

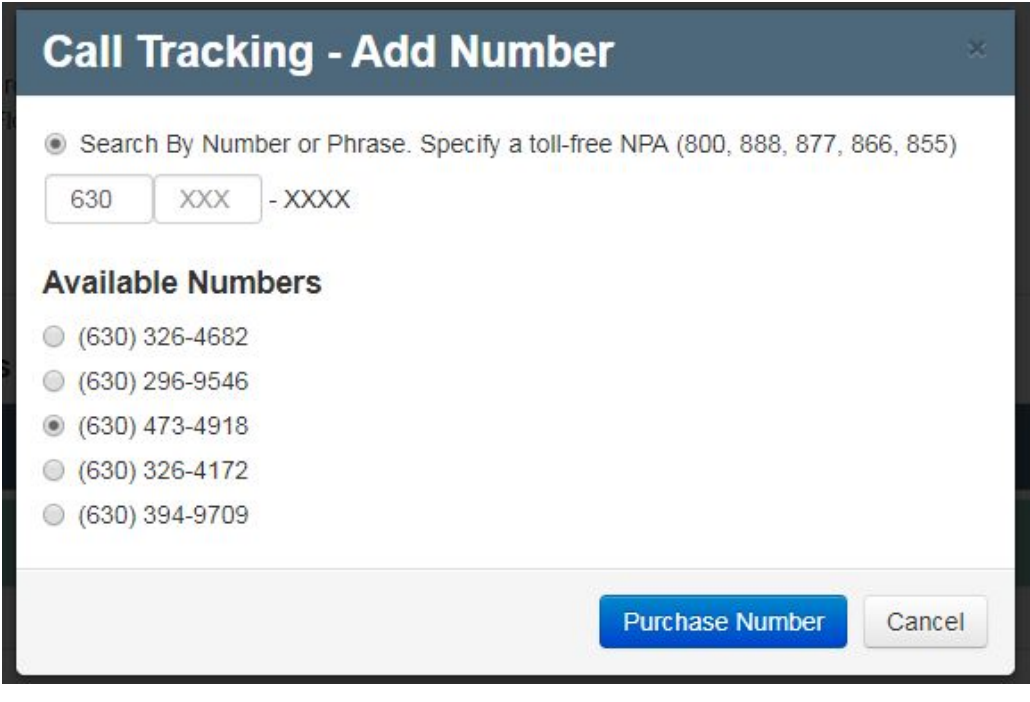

Click

**Purchase Number** 

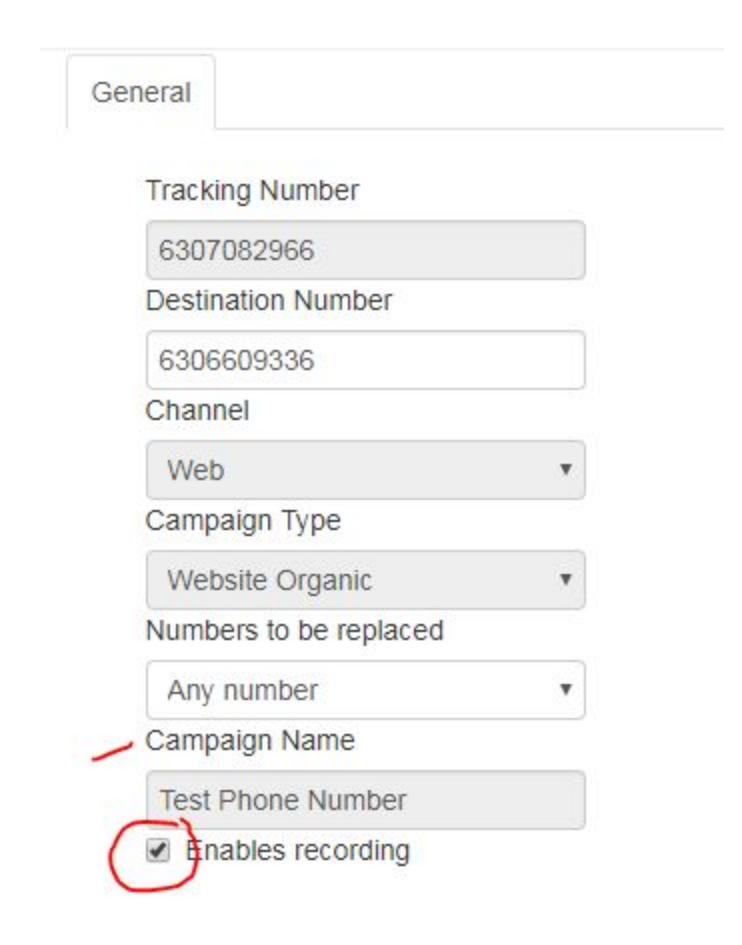

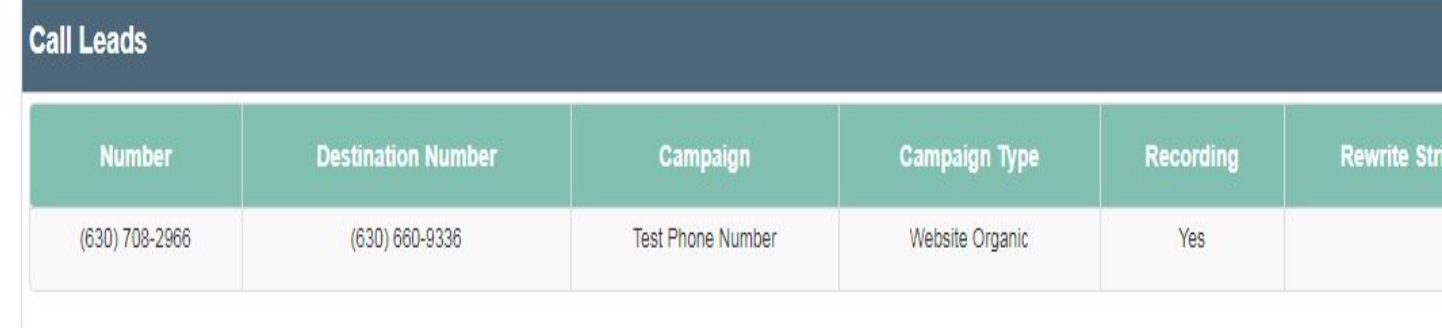

### **REPLACE PHONE NUMBER ON WEBSITE / PORTAL / ETC. WITH NEW NUMBER**

# **EMAIL CLIENT SET UP GUIDE AND NEW PHONE NUMBER**

- All calls into this number will be recorded
- Calls take about 5 minutes to appear

● Can view and mark calls as Conversion and call reason and caller type in portal

# **Removing an account:**

# <https://marchex.io/clients/report/dashboard?acc=Ch4Nl1oe5dQJEwAZ>

ostanger@officite.com Baystone55!

Click

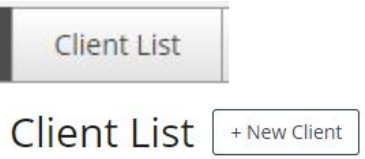

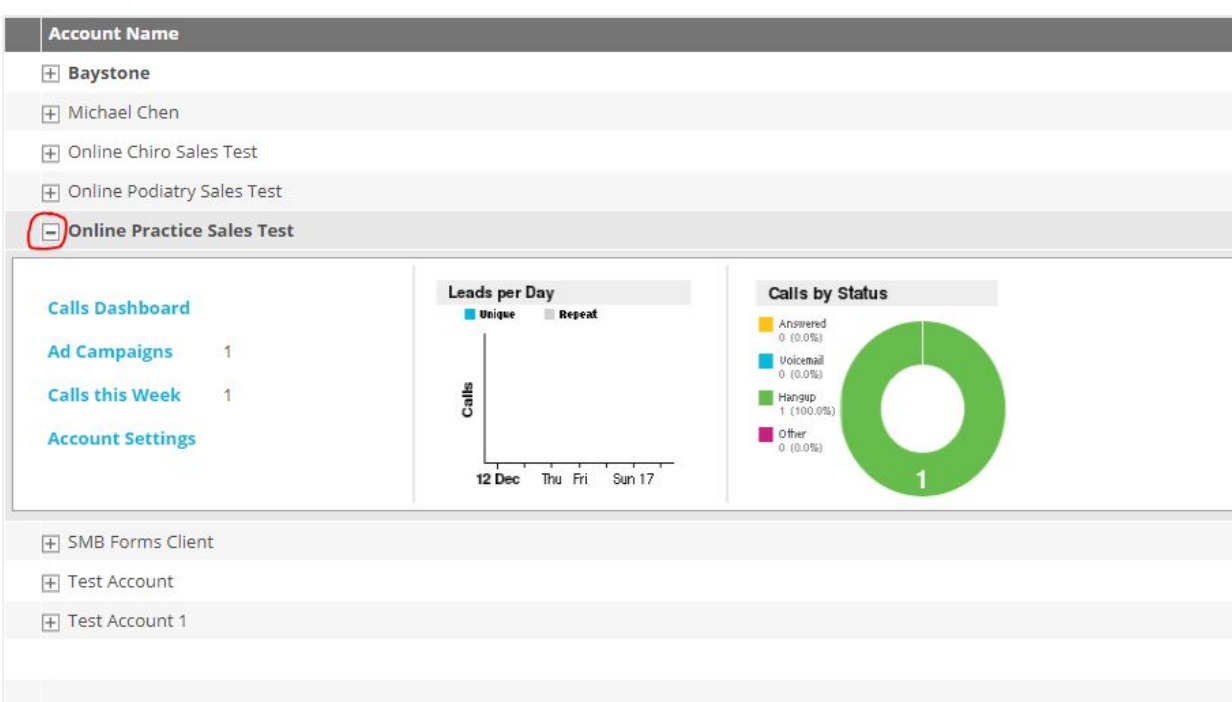

### Click

Ad Campaigns 1

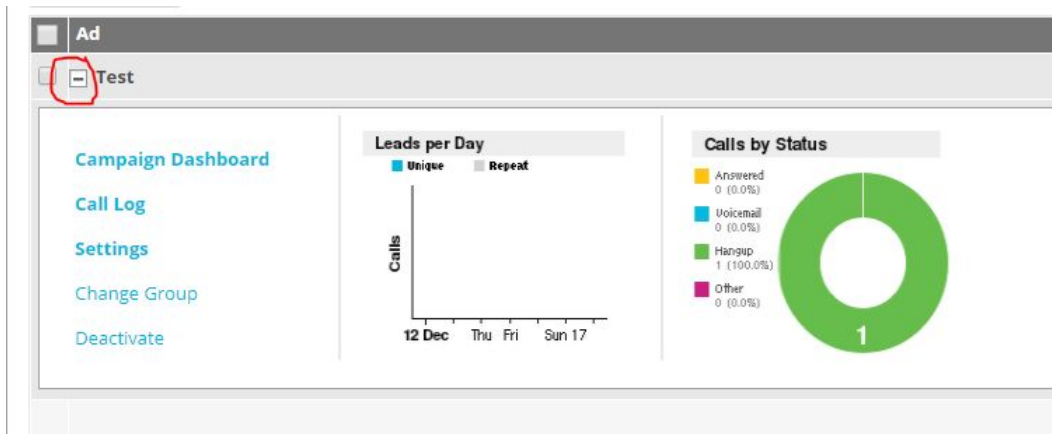

Click

### Deactivate

- 1. Schedule for later
- 2. Choose Wind Down Date
- 3. Choose Deactivation Date
- 4. Enter in Client's REAL practice number
- 5. Return Number
- 6. Schedule

# Disable Campaign

**WARNING:** Deactivating a campaign reverts several settings and hides call data from reporting.

Campaign currently scheduled to Wind Down on 18 Dec 2017

Campaign currently scheduled to Deactivate on 18 Feb 2018

- **Deactivate Now**
- ∫ <sup>●</sup> Schedule for Later

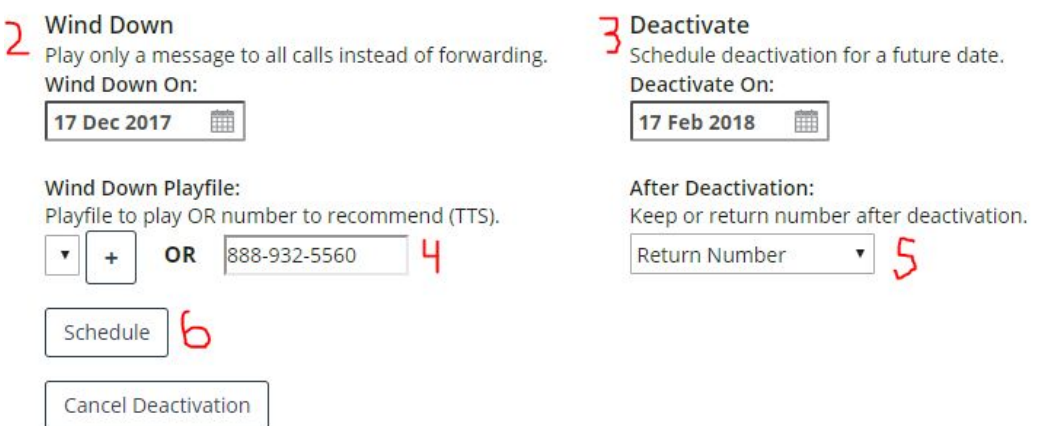

REPLACE PHONE NUMBER ON WEBSITE / PORTAL / ETC. WITH OLD NUMBER